# TÀI LIỆU HƯỚNG DÃN KÝ SỐ TRÊN HỌC BẠ ĐIỆN TỬ VÀ BẢNG TỒNG HỢP KẾT QUẢ ĐÁNH GIÁ GIÁO DỤC

# **HƯỚNG DẪN KÝ SỐ HỌC BẠ ĐIỆN TỬ VÀ BẢNG TỔNG HỢP KẾT QUẢ ĐÁNH GIÁ GIÁO DỤC (Dành cho Giáo viên)**

# **1. Mục đích, yêu cầu**

**- Mục đích:** Hướng dẫn này giúp giáo viên nhà trường thực hiện ký học bạ điện tử và bảng tổng hợp kết quả đánh giá giáo dục trên CSDL ngành.

**- Yêu cầu:** Tất cả giáo viên rà soát, cập nhật chính xác thông tin hồ sơ, kết quả học tập của học sinh tại phần mềm **[Quản lý giáo dục Tiểu học]** trước khi nhà trường khóa dữ liệu và tạo học bạ số, bảng tổng hợp kết quả đánh giá giáo dục học sinh.

# **2. Quy trình thực hiện**

# **2.1. Đăng nhập**

**Bước 1:** Mở trình duyệt web firefox 3.5 trở lên (hoặc Internet Explorer 7.0, Chrome).

**Bước 2:** Truy cập vào địa chỉ **<http://csdl.haiphong.edu.vn/>**

**Bước 3**: Chọn vào ô phân hệ **[Quản lý Tiểu học]** và nhập đầy đủ thông tin tại phần **[Đăng nhập hệ thống].**

**Bước 4:** Kích nút **[Đăng nhập].**

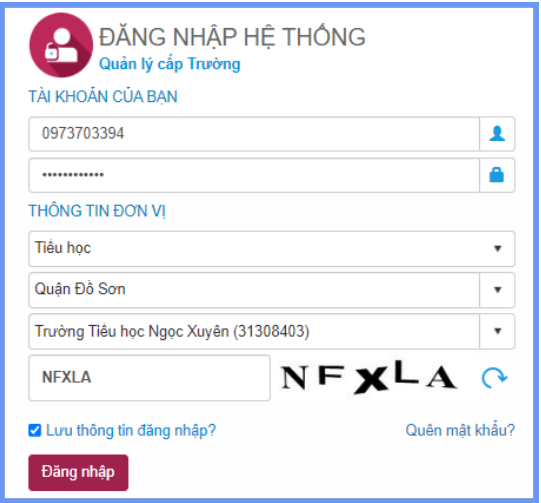

### **Lưu ý:**

- Tên tài khoản, mật khẩu đăng nhập của CBQL do Quản trị viên phần mềm nhà trường khởi tạo và cung cấp.

- Trường hợp giáo viên quên mật khẩu đăng nhập, báo lại quản trị viên nhà trường để được cấp lại mật khẩu mới.

### **2.2. Đăng ký tài khoản ký**

**Mô tả:** Chức năng này hỗ trợ giáo viên chủ nhiệm đăng ký tài khoản ký và cập nhật hình ảnh chữ ký.

### **Các bước thực hiện:**

**Bước 1:** Tại phần mềm **[Quản lý học bạ và sổ điểm điện tử]**, kích chọn mục **1.Hệ thống/ 1.2. Giáo viên đăng ký tài khoản ký.**

**Bước 2: Upload ảnh ký:** Tại phần **Thông tin hình ảnh chữ ký:** Kích nút **[Chọn ảnh]** để mở cửa sổ tìm/duyệt ảnh trên máy tính và tải ảnh lên hệ thống.

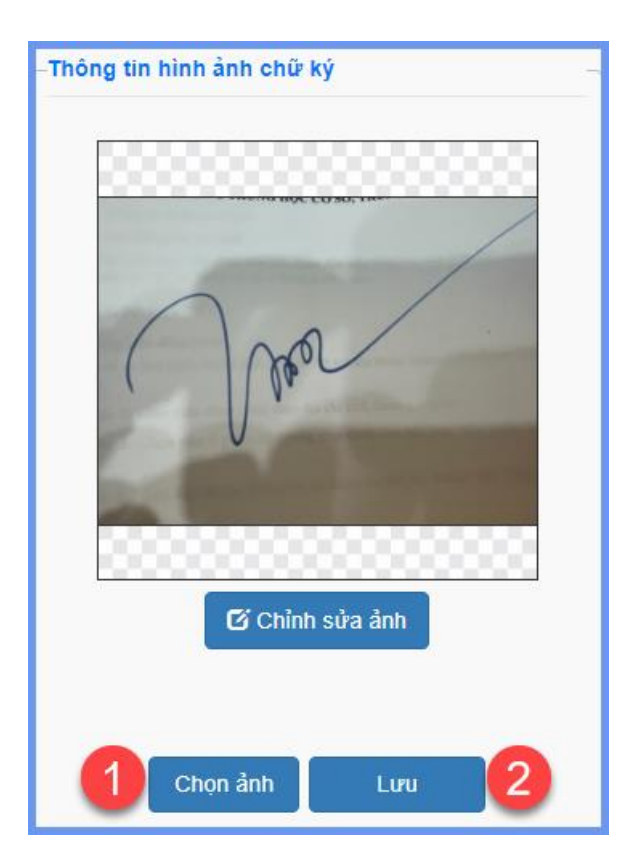

**Bước 3:** Chỉnh sửa ảnh chữ ký:

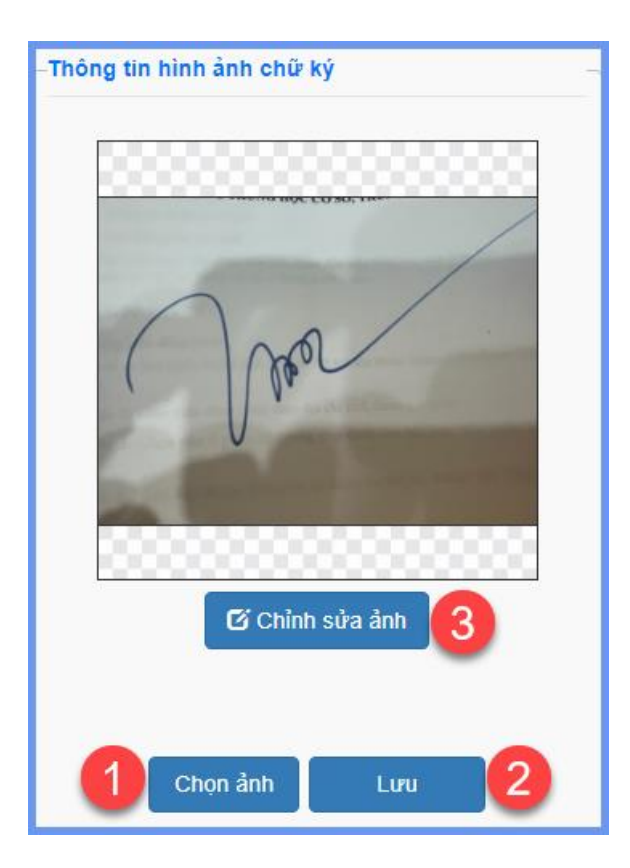

- Chọn **[Xóa nền ảnh]** để hệ thống xóa toàn bộ nền của ảnh chữ ký.

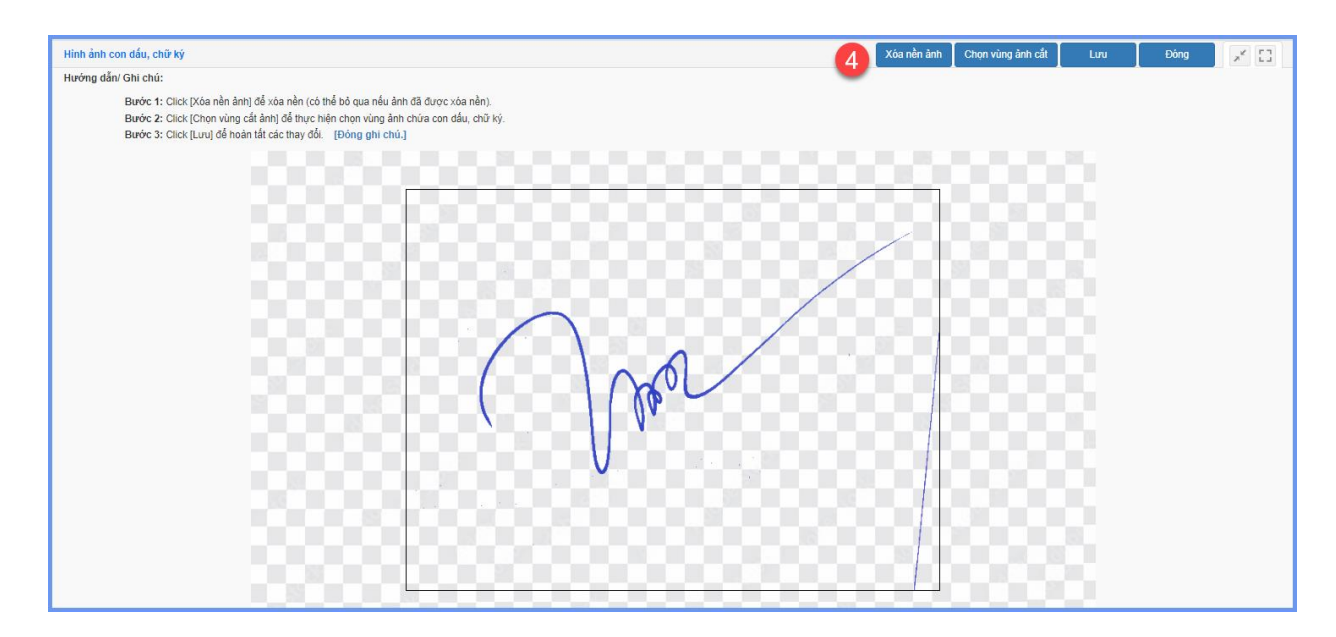

- Chọn **[Chọn vùng để cắt]** để lựa chọn vùng chữ ký. Lưu ý nên cắt sát chữ ký và đảm bảo không mất nét, viền của chữ ký.

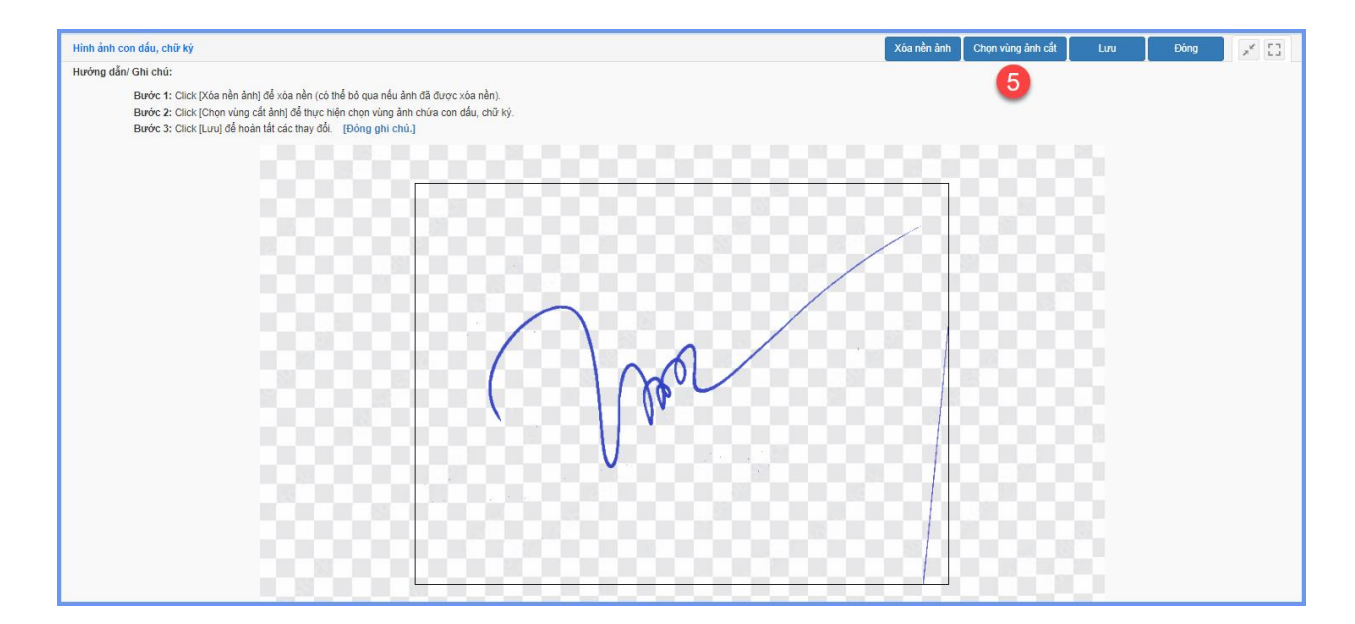

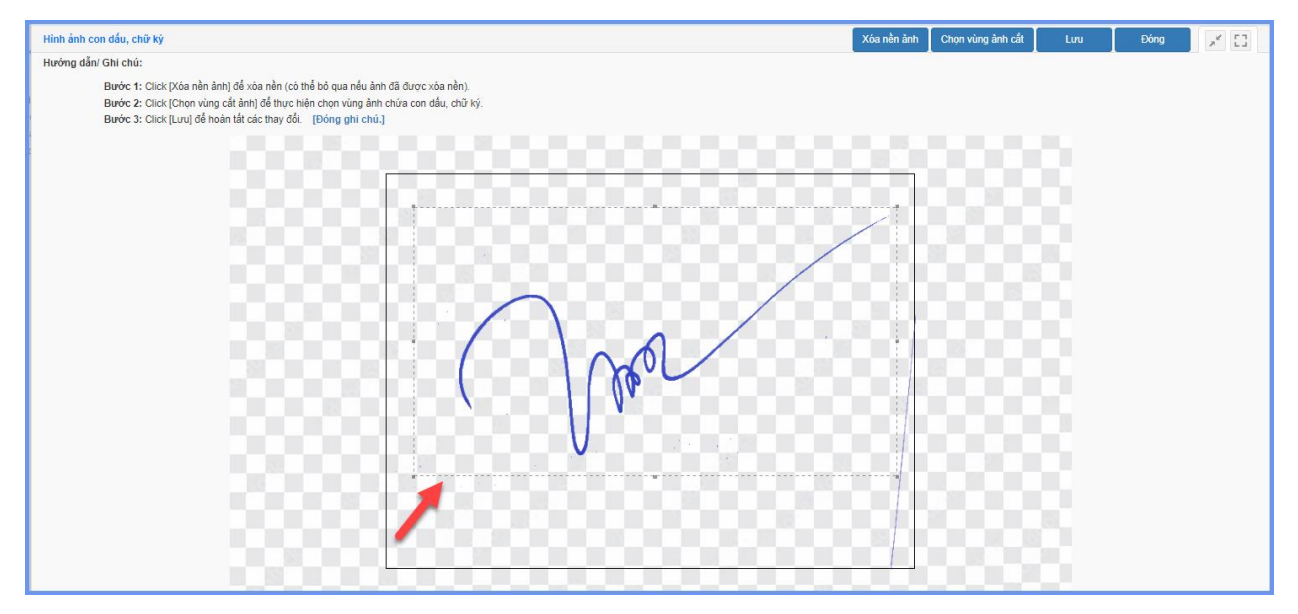

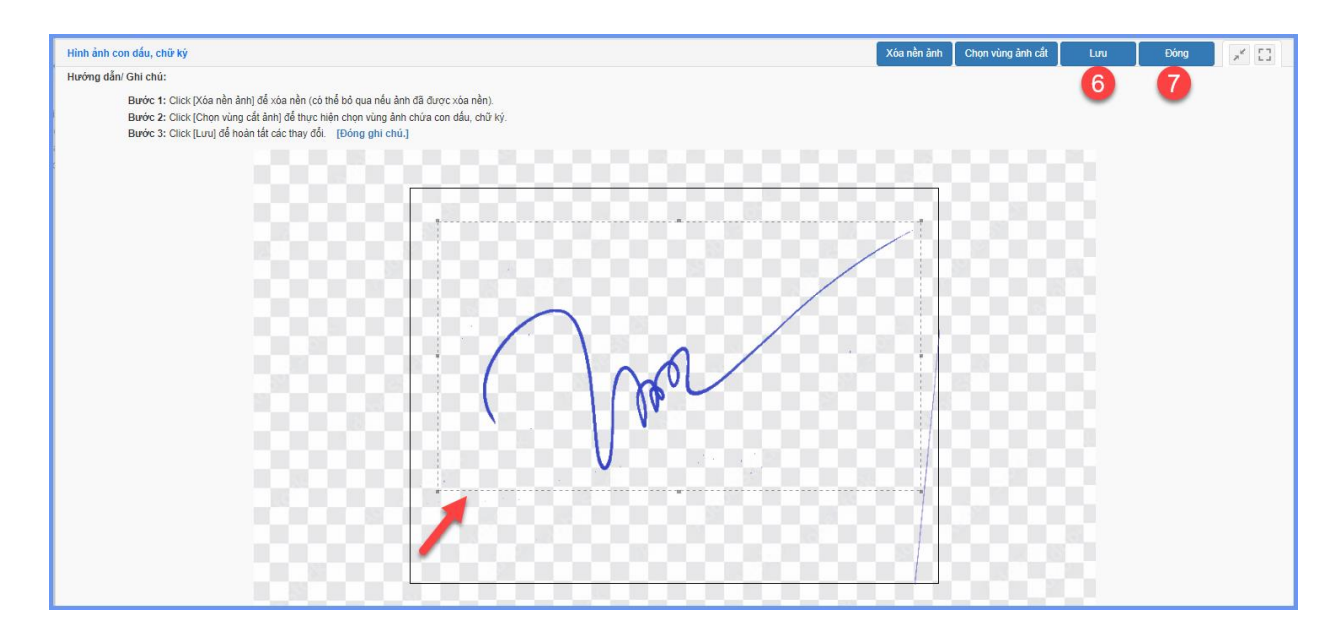

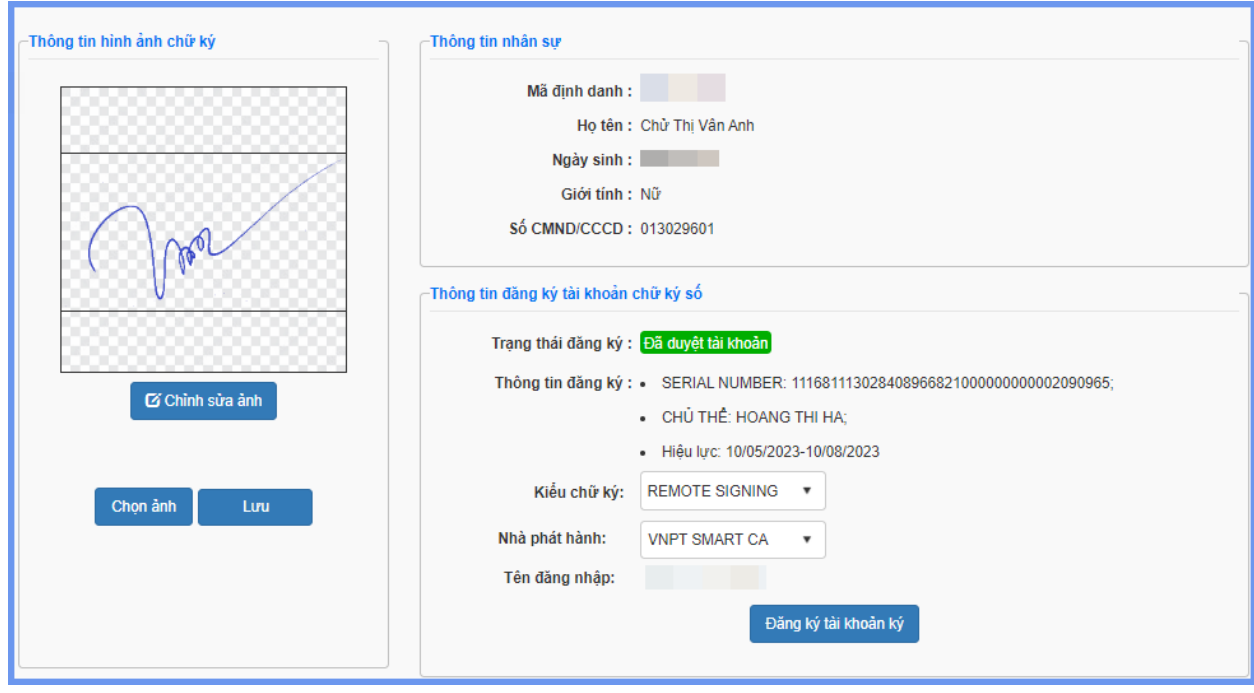

**Bước 3:** Đăng ký tài khoản ký: Tại phần **Thông tin đăng ký tài khoản chữ ký số**, giáo viên chọn đúng kiểu chữ ký được cung cấp, nhà phát hành và kích nút **[Đăng ký tài khoản ký]**. Giao diện đăng ký mở ra, giáo viên thực hiện nhập đầy đủ các thông tin: **Tên đăng nhập**, **Mật khẩu** sau đó kích nút **[Đăng ký]**.

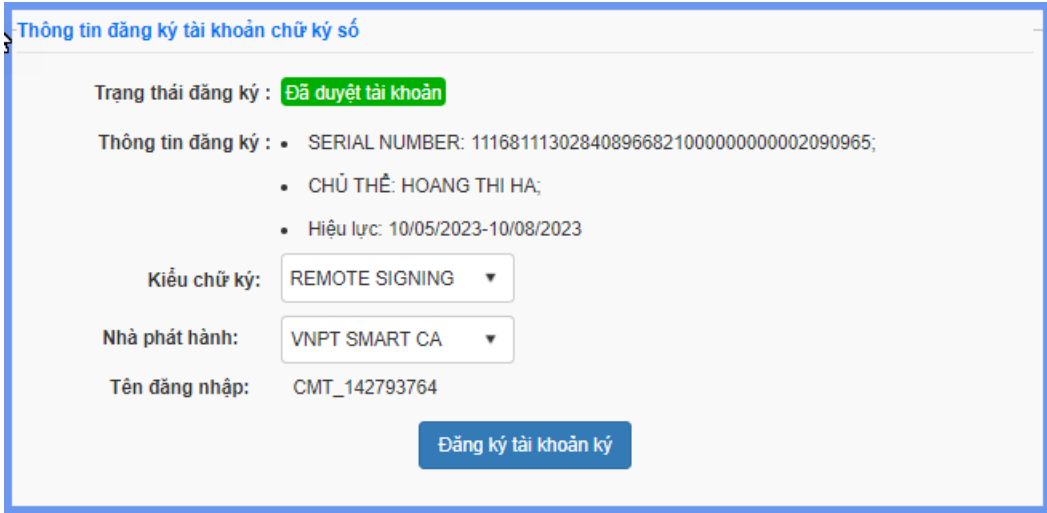

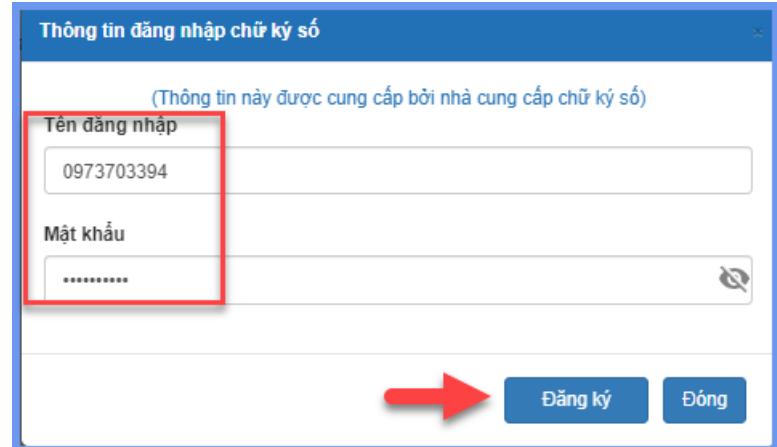

*- Hệ thống hiển thị thông báo màu xanh với nội dung: Đăng ký thành công tài khoản, giáo viên chờ quản trị viên nhà trường duyệt tài khoản trước khi hiệu lực.*

*- Hệ thống hiển thị thông báo màu đỏ với nội dung: Lỗi, Thông tin thẻ không tồn tại hoặc không đúng, giáo viên thực hiện kiểm tra lại tên đăng nhập và mật khẩu đã được cung cấp bởi nhà cung cấp chữ ký số.*

### **2.3. Học bạ điện tử**

### **2.3.1. Tạo học bạ**

**Mô tả:** Ngoài quản trị viên phần mềm nhà trường, giáo viên chủ nhiệm lớp có thể chủ động tạo và quản lý học bạ của học sinh sau khi đã hoàn thành tính tổng kết tại phần mềm **[Quản lý giáo dục Tiểu học]/5.5. Khóa sổ, hoàn thành tổng kết.**

**Các bước thực hiện:** 

**Bước 1:** Tại phần mềm **[Quản lý học bạ và sổ điểm điện tử]**, kích chọn mục **2. Học bạ điện tử/ 2.1. Tạo học bạ.**

**Bước 2:** Tích chọn biểu tượng ô vuông trắng trước tên học sinh cần tạo học bạ hoặc tích ô vuông trên cùng để chọn tất cả học sinh sau đó kích nút **[Tạo học bạ]**.

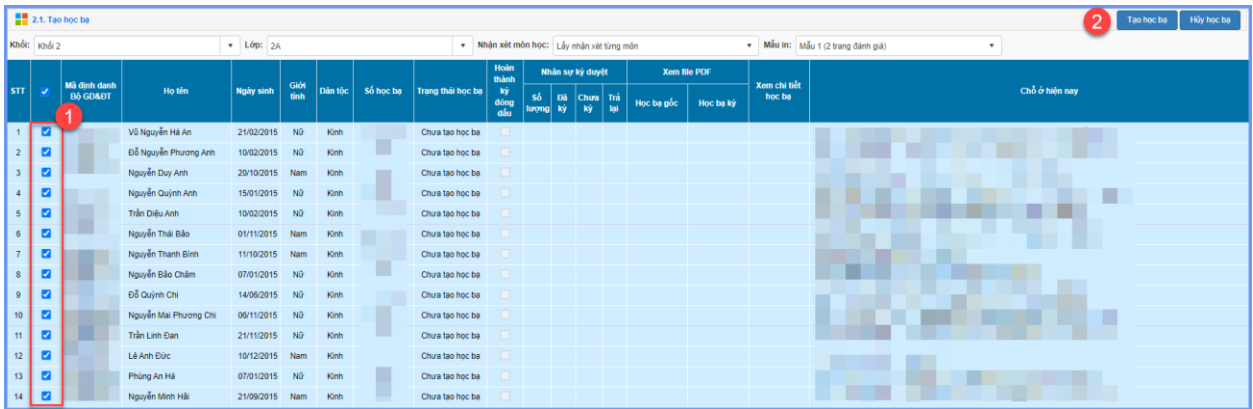

**Bước 3:** Hệ thống thông báo *Bạn chắc chắn muốn tạo học bạ cho những học sinh đang chọn?*, kích **[OK]** để xác nhận.

### **2.3.2. Giáo viên chủ nhiệm ký duyệt**

Mô tả: Chức năng này hỗ trợ giáo viên chủ nhiệm thực hiện ký duyệt học ba học sinh.

# **Các bước thực hiện:**

**Bước 1:** Tại phần mềm **[Quản lý học bạ và sổ điểm điện tử]**, kích chọn mục **2. Học bạ điện tử/ 2.2.Giáo viên chủ nhiệm ký duyệt.**

**Bước 2:** Tích chọn biểu tượng ô vuông trắng trước học bạ cần ký hoặc chọn tất cả sau đó kích nút **[Ký học bạ]**. Hệ thống yêu cầu nhập thông tin đăng nhập chữ ký số, giáo viên thực hiện nhập tên đăng nhập và mật khẩu đã đăng ký trước đó.

| 2.2. Giáo viên chủ nhiệm ký duyệt |                         |          |                                |           |                                                                                                    |                         |                            |                                                       |            |                                         |                |                           |            | Tim kiếm       | Ký học bạ | Trà lai |
|-----------------------------------|-------------------------|----------|--------------------------------|-----------|----------------------------------------------------------------------------------------------------|-------------------------|----------------------------|-------------------------------------------------------|------------|-----------------------------------------|----------------|---------------------------|------------|----------------|-----------|---------|
| Tên học sinh:                     |                         |          |                                |           |                                                                                                    | Khối: Khối 1            | $\mathbf{v}$               |                                                       |            | Lóp: 1A2                                |                | $\boldsymbol{\mathrm{v}}$ |            | $\overline{2}$ |           |         |
| Mã dinh danh:                     |                         |          |                                |           |                                                                                                    |                         | Ngày ký từ: ngày/tháng/năm | $\hfill \blacksquare$                                 |            | Đến ngày: ngày/tháng/năm                |                |                           | $\boxplus$ |                |           |         |
| STT                               | П                       | Ngày tạo | Xem file                       | Người tào | Số học ba                                                                                                    | Hoàn<br>thành ký        | Xem chi tiết               | Thông tin học sinh                                    | Tên lớp    | Nhân sự ký duyệt<br>Trà<br><b>Chura</b> |                | <b>Trang thái</b>         |            |                |           |         |
|                                   |                         |          | học bạ                         |           |                                                                                                    | đóng dấu                | học bạ                     |                                                       |            | Đã<br>ký                                | ký             | lai                       |            |                |           |         |
| 5 <sup>1</sup>                    | ø                       |          | 높                              | ٠         |                                                                                                    | $\overline{\circ}$      | Xem chi tié                | Ho tên: Pham Tô Minh Anh<br>Ngày sinh: 23/12/2016     | 1A2        | $\overline{2}$                          | $\theta$       | $\mathbf{0}$              | Đã ký      |                |           |         |
| 6 <sup>1</sup>                    | $\overline{\mathbf{z}}$ | - 1      | 싶                              |           | <b>The Contract</b>                                                                                                   | ē                       | Xem chi tié                | Ho tên: Pham Tô Tuê Anh<br>Ngày sinh: 23/12/2016      | <b>1A2</b> | $\mathbf{0}$                            | $\overline{2}$ | $\overline{0}$            | Chở ký     |                |           |         |
| $\overline{7}$                    | ø                       | $\Box$   | $ \frac{1}{m} $                |           | and the second                                                                                                    | $\overline{0}$          | Xem chi tiế                | Ho tên: Vũ Hải Anh<br>Ngày sinh: 19/09/2016           | 1A2        | $\mathbf{0}$                            | $\overline{2}$ | $\mathbf{0}$              | Chở ký     |                |           |         |
| 8 <sup>1</sup>                    | ø                       |          | 높                              |           | <b>The Contract of the Contract of the Contract of the Contract of the Contract of the Contract of the Contract o</b> | ē                       | Xem chi tiê                | Họ tên: Vũ Ngọc Hà Anh<br>Ngày sinh: 23/07/2016       | <b>1A2</b> | $\mathbf{0}$                            | $\overline{2}$ |                           | 0 Chở ký   |                |           |         |
| $\overline{9}$                    | $\blacksquare$          | L)       | 岳                              | ш         |                                                                                                    | $\overline{\circ}$      | Xem chi tii                | Họ tên: Phạm Nguyệt Ánh<br>Ngày sinh: 24/03/2016      | 1A2        | $\mathbf{0}$                            | $\overline{2}$ |                           | 0 Chờ ký   |                |           |         |
| 10 <sup>1</sup>                   | ø                       | Γ,       | $\left  \frac{1}{m} \right $   |           | . .                                                                                                    | $\overline{\circ}$      | Xem chi ti                 | Ho tên: Nguyễn Gia Bảo<br>Ngày sinh: 19/02/2016       | 1A2        | $\mathbf{0}$                            | $\overline{2}$ |                           | 0 Chở ký   |                |           |         |
| 11                                | $\blacksquare$          | □        | $\left  \frac{f_n}{m} \right $ | a sa B    | <b>The Contract</b>                                                                                                   | $\overline{0}$          | Xem chi tii                | Họ tên: Vũ Ngọc Linh Chi<br>Ngày sinh: 28/10/2016     | <b>1A2</b> | $\mathbf{0}$                            | $\overline{2}$ |                           | 0 Chờ ký   |                |           |         |
| 12                                | ø                       |          | $\frac{1}{m}$                  |           |                                                                                                    | $\overline{\circ}$      | Xem chi ti                 | Họ tên: Lương Trưởng Giang<br>Ngày sinh: 12/11/2016   | <b>1A2</b> | $\mathbf{0}$                            | $\overline{2}$ |                           | 0 Chở ký   |                |           |         |
| 13                                | ø                       |          | 岳                              |           |                                                                                                    | $\overline{\circ}$      | Xem chi tiè                | Họ tên: Hoàng Khánh Hân<br>Ngày sinh: 24/02/2016      | <b>1A2</b> | $\mathbf{0}$                            | $\overline{2}$ | $\mathbf{0}$              | Chờ ký     |                |           |         |
| 14                                | ø                       | L.       | $\frac{1}{m}$                  | ٠         |                                                                                                    | $\overline{\mathbf{Q}}$ | Xem chi tii                | Họ tên: Hoàng Nguyễn Gia Hân<br>Ngày sinh: 21/05/2016 | 1A2        | $\mathbf{0}$                            | $\overline{2}$ | $\mathbf{0}$              | Chở ký     |                |           |         |
| 15                                | $\blacksquare$          | - 3      | 盂                              |           | <b>College</b>                                                                                                    | $\overline{0}$          | Xem chi tiò                | Họ tên: Phạm Nguyễn Bảo Hân<br>Ngày sinh: 30/10/2016  | 1A2        | $\mathbf{0}$                            | $\overline{2}$ | $\mathbf{0}$              | Chờ ký     |                |           |         |

**Bước 3:** Nhập thông tin đăng nhập chữ ký số

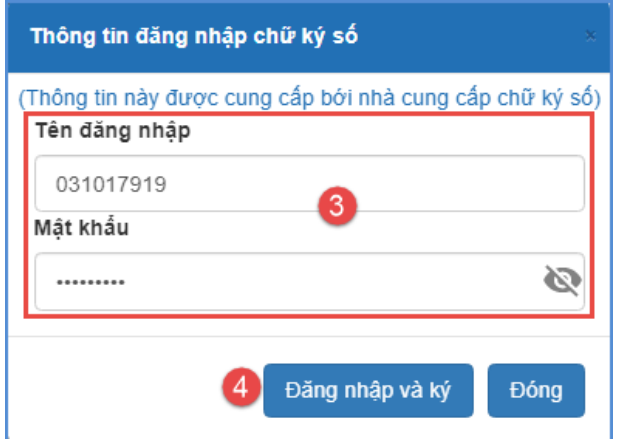

**Bước 4:** Kích nút **[Đăng nhập và ký]**, hệ thống gửi thông báo về app VNPT SMARTCA trên điện thoại của giáo viên, giáo viên vào app để xác nhận ký duyệt học bạ.

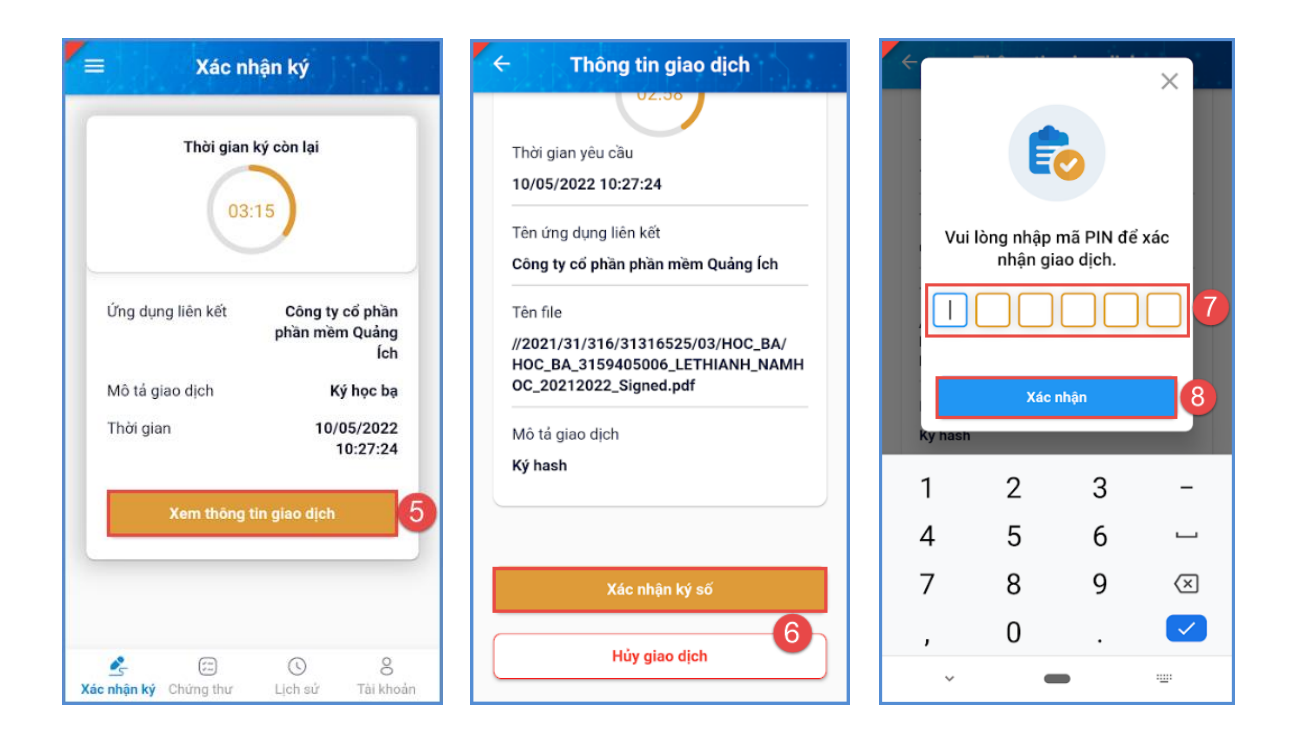

**Bước 5:** Sau khi xác nhận ký duyệt trên app VNPT SMARTCA, hệ thống thông báo đã ký thành công, kích nút **[Đóng]** để hoàn thành.

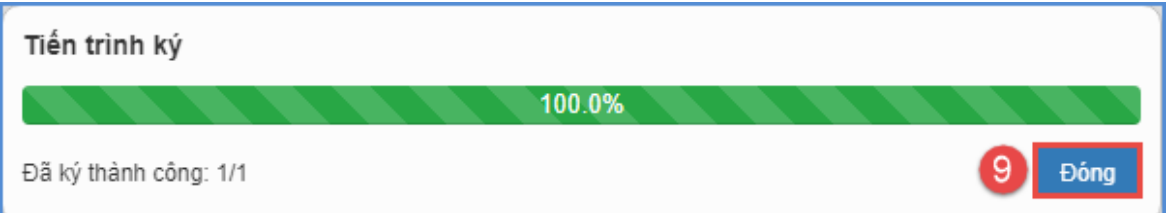

Lưu ý:

- Giáo viên có thể sử dụng chức năng [Xem chi tiết] để xem lại học bạ gốc của học sinh trước khi thực hiện ký.

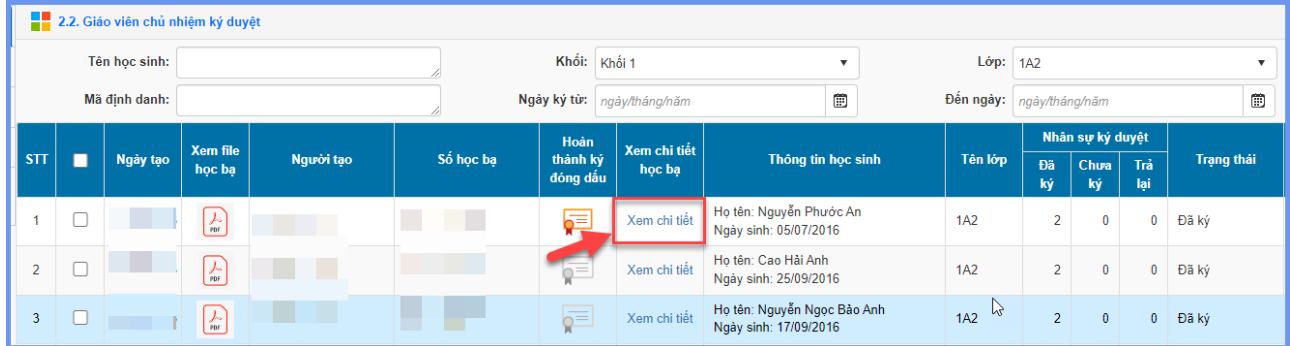

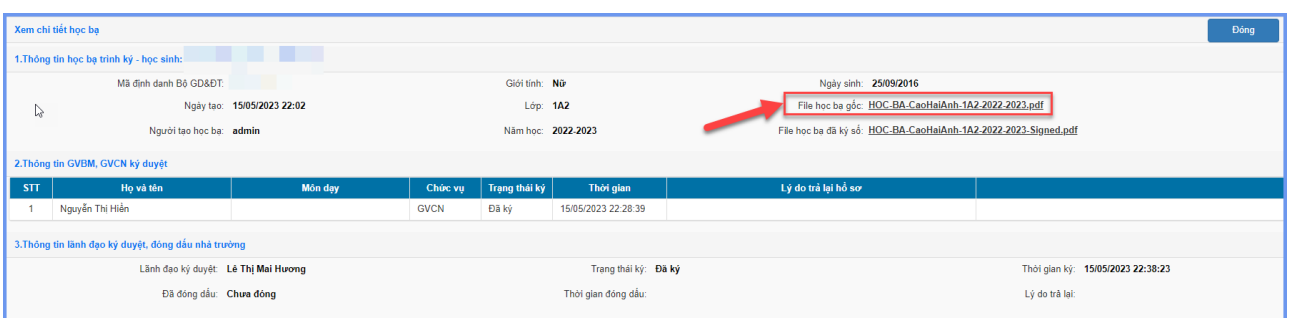

- Trường hợp học bạ của học sinh có sự sai sót về hồ sơ hay kết quả đánh giá, giáo viên thực hiện trả lại hồ sơ để nhà trường kiểm tra -> tạo học bạ và giáo viên thực hiện ký lại học bạ.

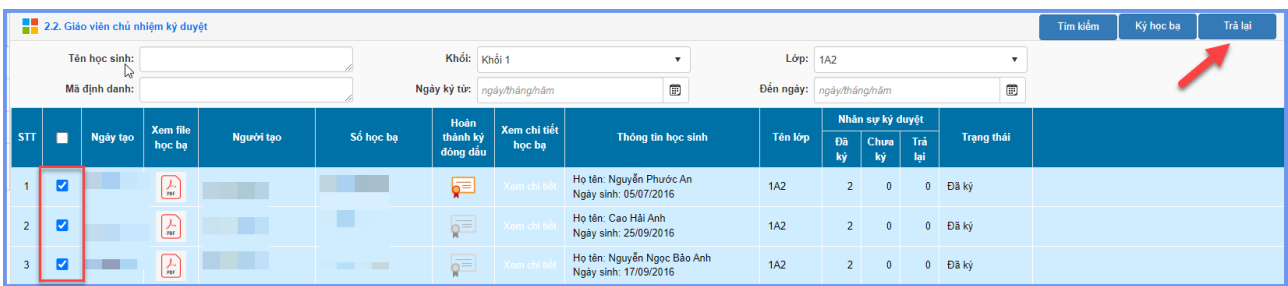

# **2.4. Bảng tổng hợp kết quả ĐGGD**

**Cách thức thực hiện:** Quy trình và các bước thực hiện tương tự thao tác tạo và ký duyệt học bạ điện tử.